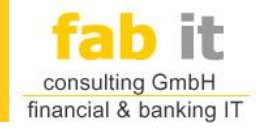

# Fabit GmbH

Produktpräsentation Juli 2013

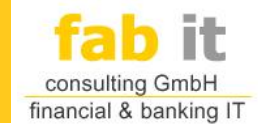

# Agenda

#### **Produkte**

- **Kondor+ Anbindung** 
	- Import-Adapter
	- Export Adapter
	- WebService Adapter
- **EUREX Anbindung**
- **GUI Applikationen** 
	- ALM Generator
	- EMMA: Erfassungsmodul für MoneyMarket
- **Sonstige Tools und Adapter** 
	- fabitmqs
	- file2mq
	- mq2file

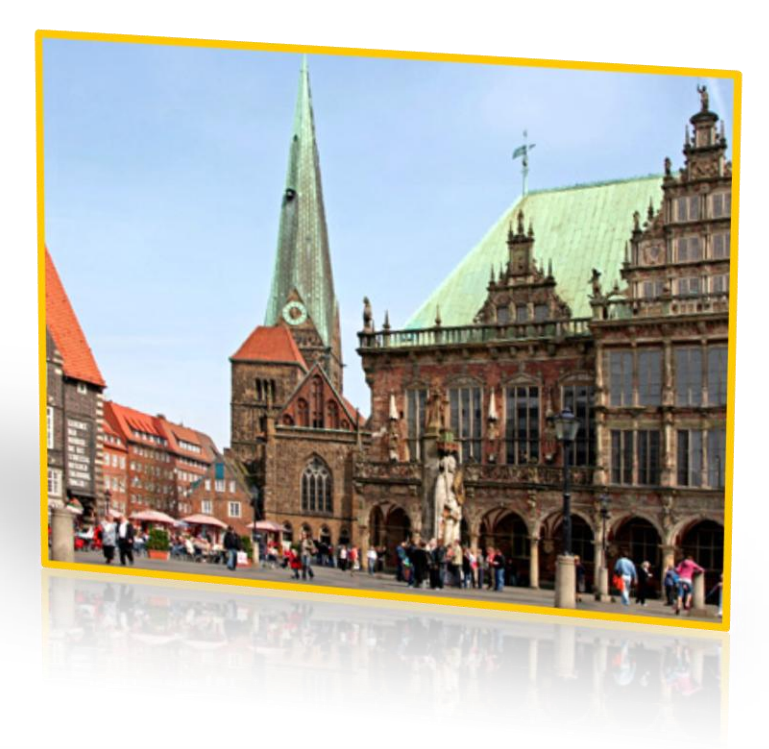

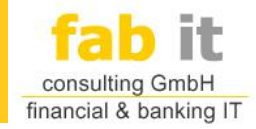

#### Produkte

 Folgende Produkte haben wir entwickelt und sind seit Jahren bei unterschiedlichen Kunden erfolgreich im Einsatz:

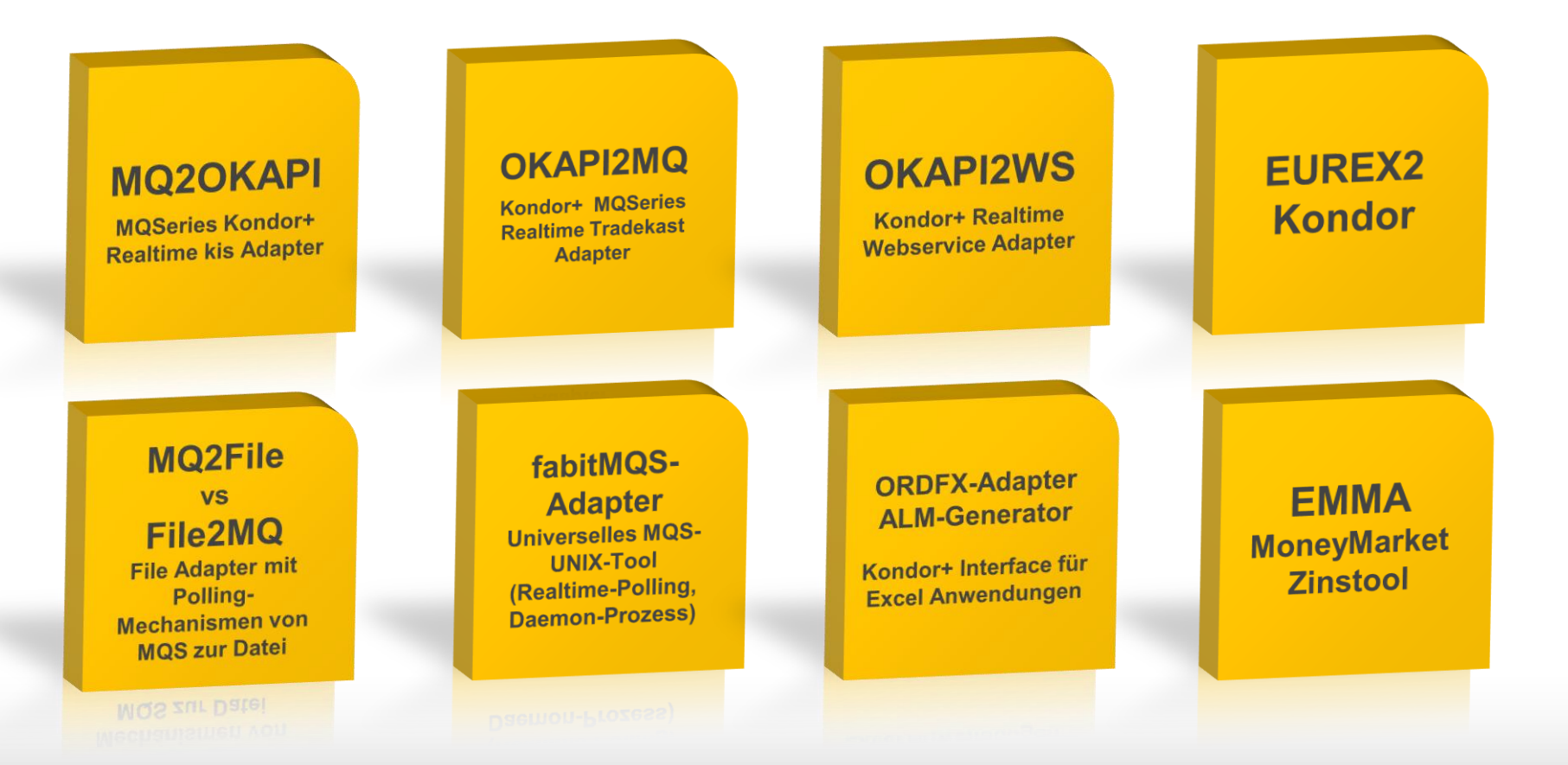

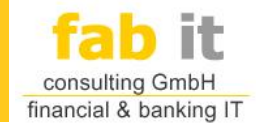

# MQ2OKAPI

**WEBSPHERE** 

**MQ®** 

**MQSeries Kondor+ Realtime** kis Adapter

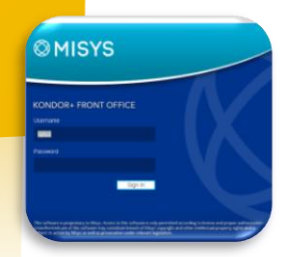

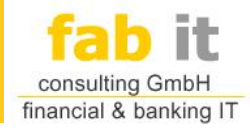

- Middleware zwischen **Kondor+** und einer **Thirdparty**-Anwendung
- Kommunikation via **KIS** (Kondor+ Import Server) und **WebSphere MQ Series**

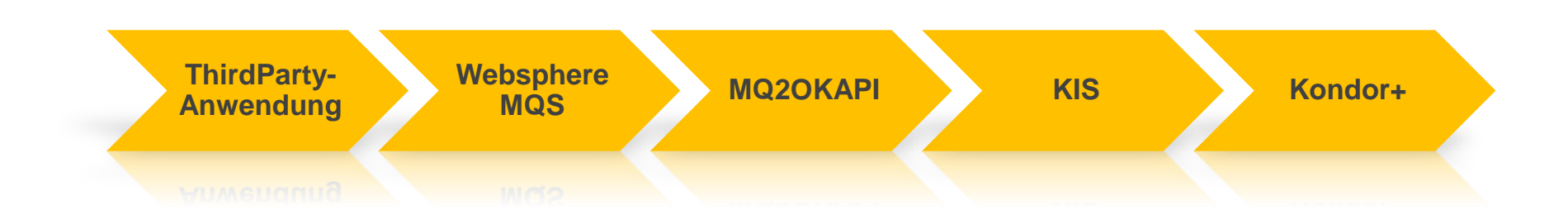

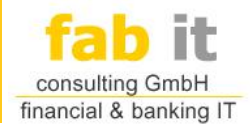

- Kondor+ Tickets werden aus einer **WebSphere MQ-Series** Queue gelesen,
- an den **KIS-Server** von Kondor+ im Standard **KplusFeed**-Format übergeben,
- **Realtime** importiert.
- **Import von** 
	- **Stammdaten**
	- DealDaten
	- Alle Objekttypen, die auch der KIS unterstützt

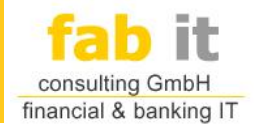

- Bestätigungsmessages über den Verbleib des Imports sendet mq2okapi über eine weitere **Queue**
- Die **Quittung** geht an den Absender des Tickets zurück, und enthält
	- **Deal-ID** bei positivem Import
	- oder **Fehlermeldung vom KIS** (auch bei fachlichen Fehlern)
- Arbeitet mit einer **Identifikation** (z.B. einer eindeutigen Nummer), die der Auftraggeber im Header eines Tickets mitgeben kann
- Dadurch eindetuige Zuordnung der zurückgegebenen Quittung

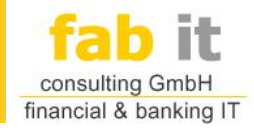

#### **Beispiel-Installation**

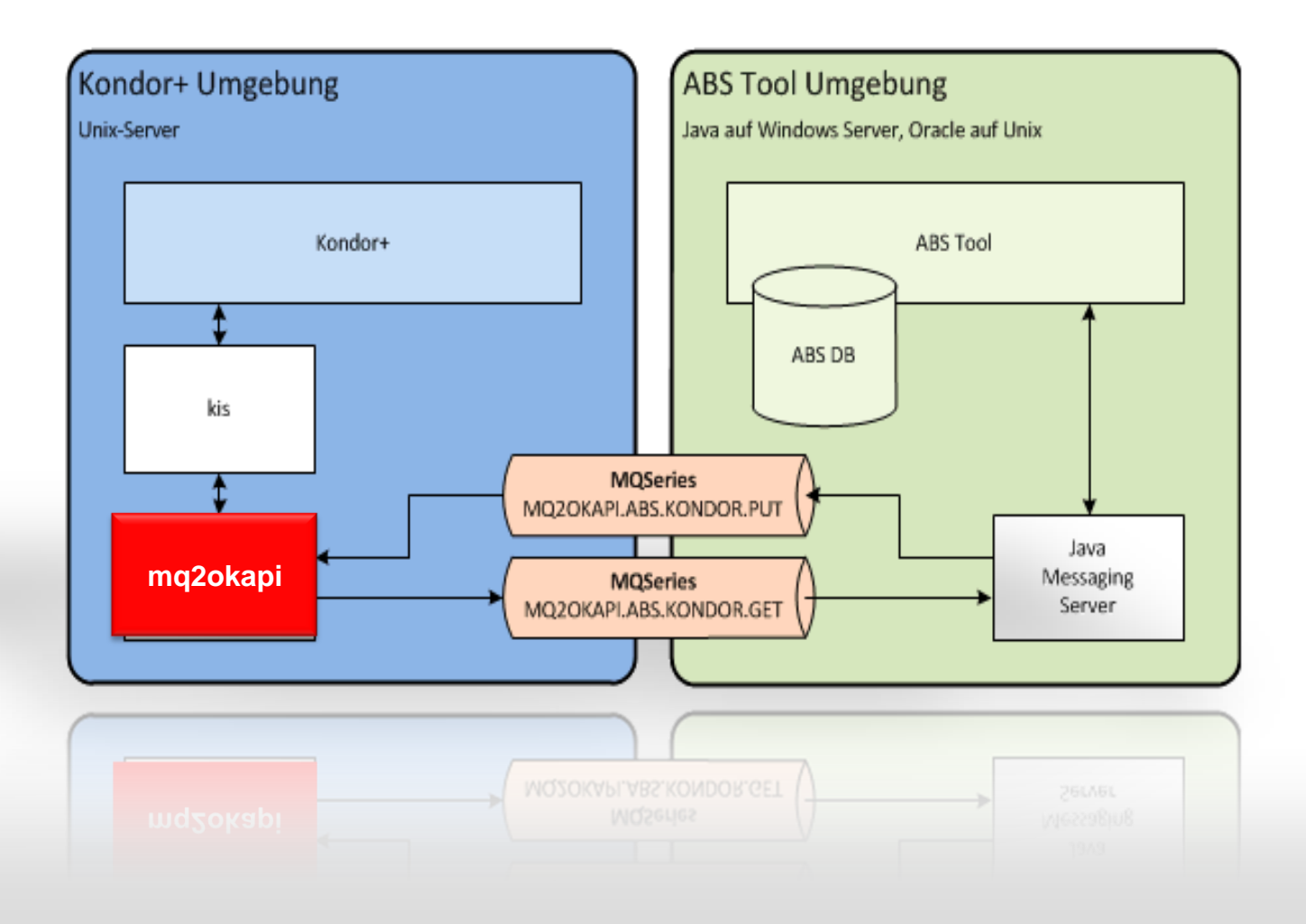

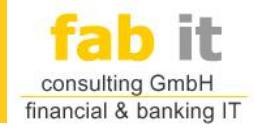

- **Funktionen** 
	- Betrieb im **Client-** und **Servermodus** möglich
	- Fungiert als Standard Kondor+ **KIS Import-Client**
	- Einfache Installation und Anbindung an Kondor+ und MQS
	- Ressourcen schonende Architektur
	- Bestätigte Datenkommunikation und Importe
	- Externe Steuerung über den okapi\_importer

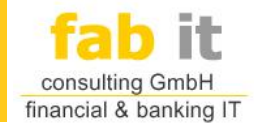

# OMISYS **ONDOR+ FRONT OFFICE**

# OKAPI2MQ

Kondor+ MQSeries Realtime **Tradekast Adapter** 

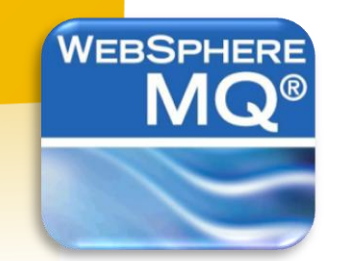

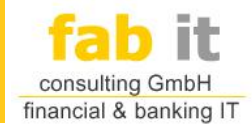

- Middleware zwischen **Kondor+** und **n-Thirdparty**-Anwendungen
- Kommunikation via **Tradekast** (Kondor+ Export Server) und **WebSphere MQ-Series**

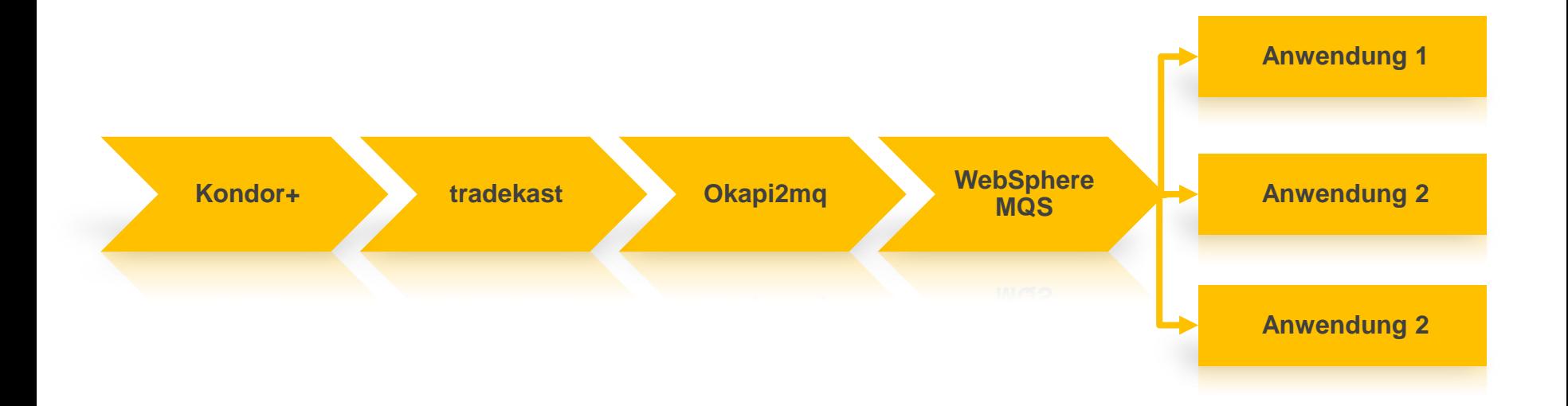

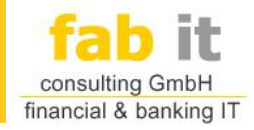

- okapi2mq ist ein Kondor+ **RealTime Client**.
- Er **exportiert** Geschäfte über den TradeKast.
- Das okapi2mq Programm läuft als Hintergrundprozess ("UNIX Deamon").
- Bei Geschäfts-Validierung in Kondor wird das zugehörige Ticket in die definierten MQ Series Queues geschrieben.
- **Auch werden diese als Dateien abgespeichert**
- **Alle Tickets werden gleich behandelt.**

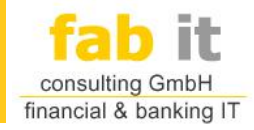

#### **Beispiel-Installation**

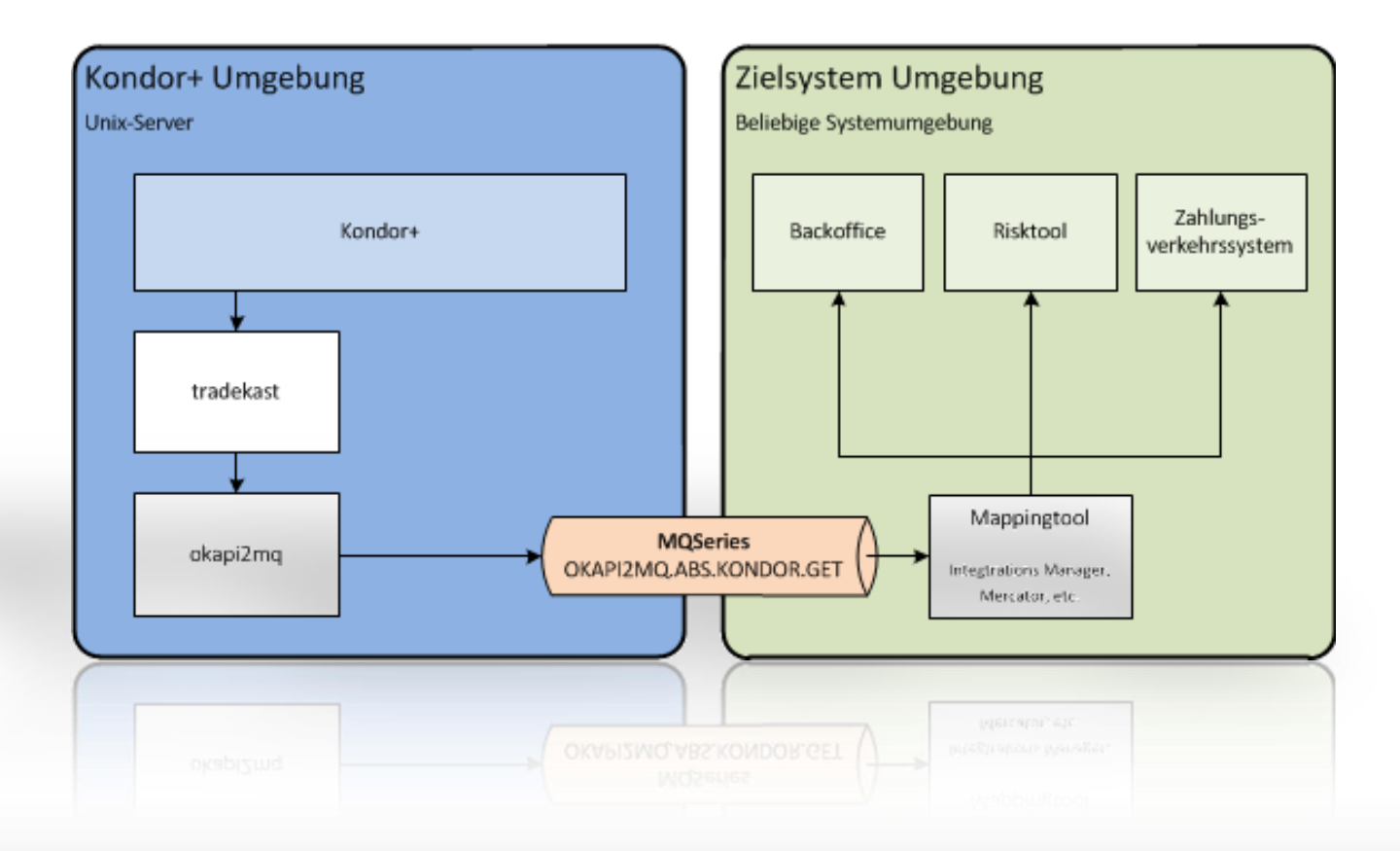

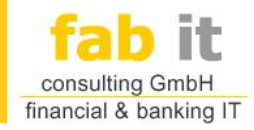

- **Funktionen** 
	- Betrieb im **Client-** und **Servermodus** möglich
	- Fungiert als Standard Kondor+ **tradekast Client**
	- Einfache Installation und Anbindung an Kondor+ und MQS
	- Multi-Queue-Fähigkeit: Exportieren in n-Queues
	- Ressourcen schonende Architektur
	- Realtime-Export beim Event-Eintritt
	- Export aller tradekast unterstützen Objekte

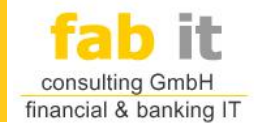

# OKAPI2WS

OMISYS

**Kondor+ Realtime Webservice Adapter** (Services Adapter)

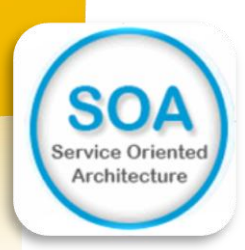

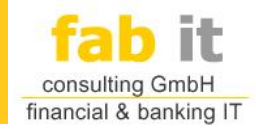

- Bidirektionale Anbindung zwischen **Kondor+** und einem **AGP Web-Service**,
- **Kommunikation via tradekast (Kondor+ Export Server)**
- Grundsätzlich ist eine bidirektionale Anbindung an verschiedene Services/Schnittstellen möglich wie z. B. Web-Services, "externe" Datenbanken, Files, ...

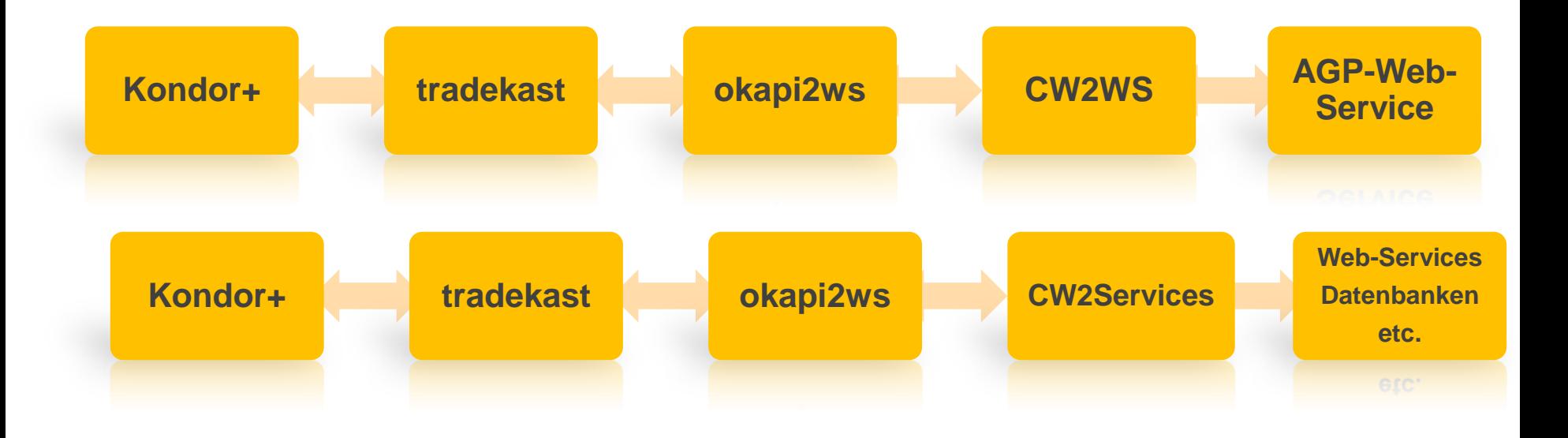

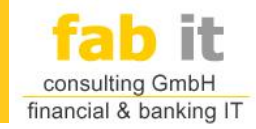

- **Komponenten des Adapters sind** 
	- **okapi2ws** und
	- **CW2Web-Service**
- Der Vorteil des Einsatzes ergibt sich aus der vereinfachten Kommunikation per SOAP-XML mit dem AGP-Webservice.
	- ► Dies ist aus Kondor+ ohne Weiteres nicht möglich.

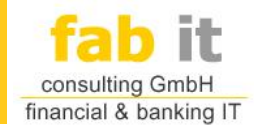

#### Kondor+ WebService Adapter: okapi2ws

- Der okapi2ws Adapter ist **Vermittler** zwischen
	- Kondor+ und
	- dem CW2Web-Service Adapter.
- okapi2ws wird in Kondor+ über ein Custom Window mit entsprechenden Anzeigefeldern und Request-Schaltern nutzbar gemacht.
- **Datenformat** zwischen:
	- okapi2ws und Kondor+
	- okapi2ws und CW2WebService

ist **KplusFeed** (Standard K+)

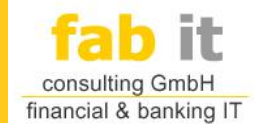

#### Kondor+ WebService Adapter: CW2Web

- Der CW2WebService Adapter ist **Vermittler** zwischen
	- dem AGP-Web-Service und
	- dem okapi2ws Adapter.
- **Kommunikation** zwischen:
	- CW2WebService Dienst und okapi2ws
	- CW2WebService Dienst und AGP-Web-Service

via TCP/IP Protokoll.

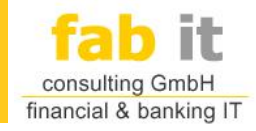

#### **Architektur**

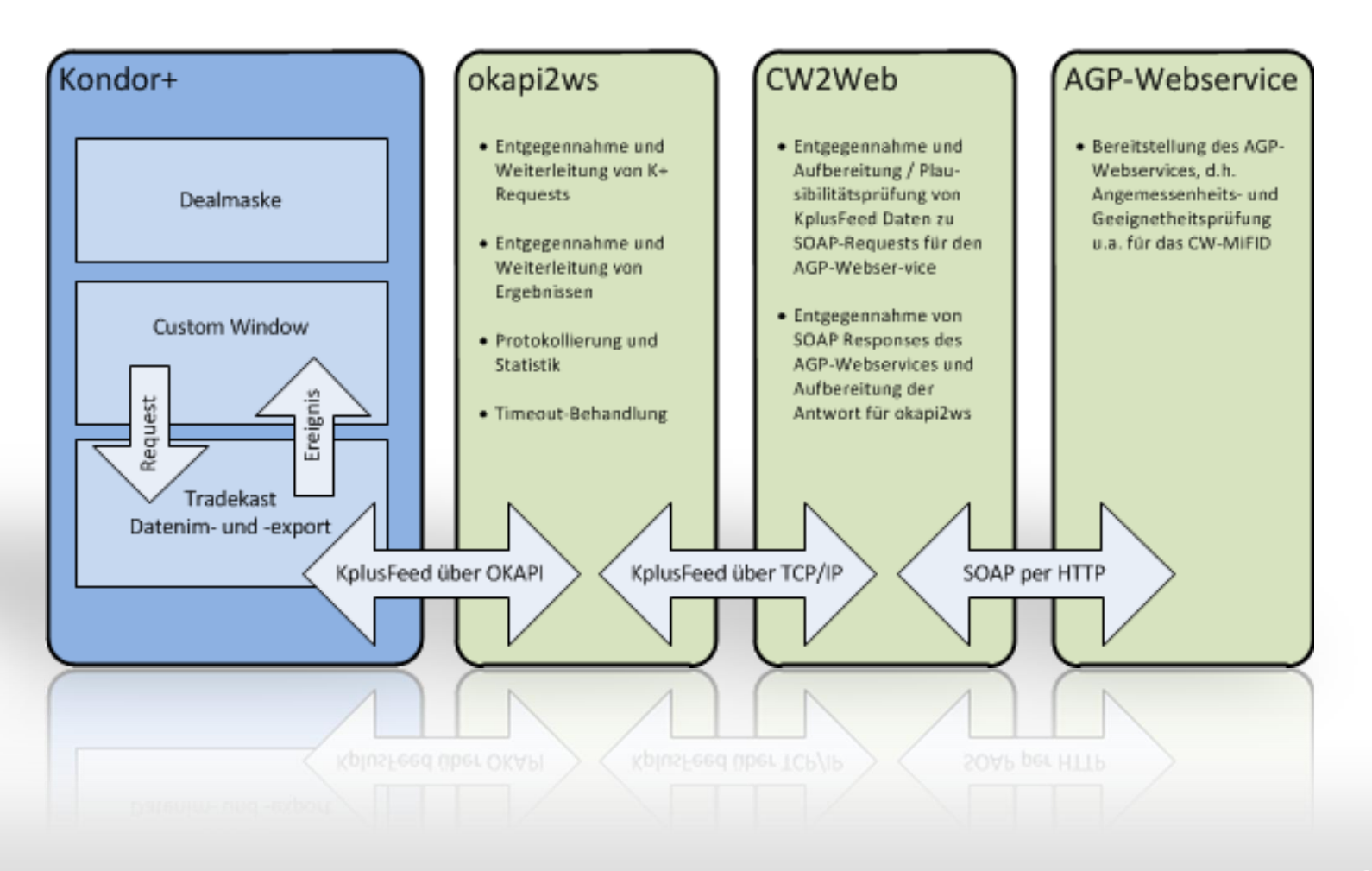

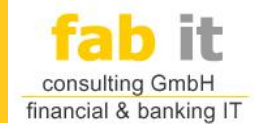

#### **Funktionen**

- Betrieb im Client- und Servermodus möglich
- Parallelbetrieb möglich
- Ressourcen schonende Architektur
- Realtime-Request und -Response beim Event-Eintritt
- Flexibler Einsatz: Anbindung von Kondor+ an firmeninternes Intranet, sowie externes Internet möglich

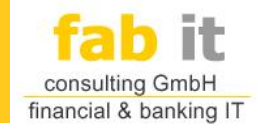

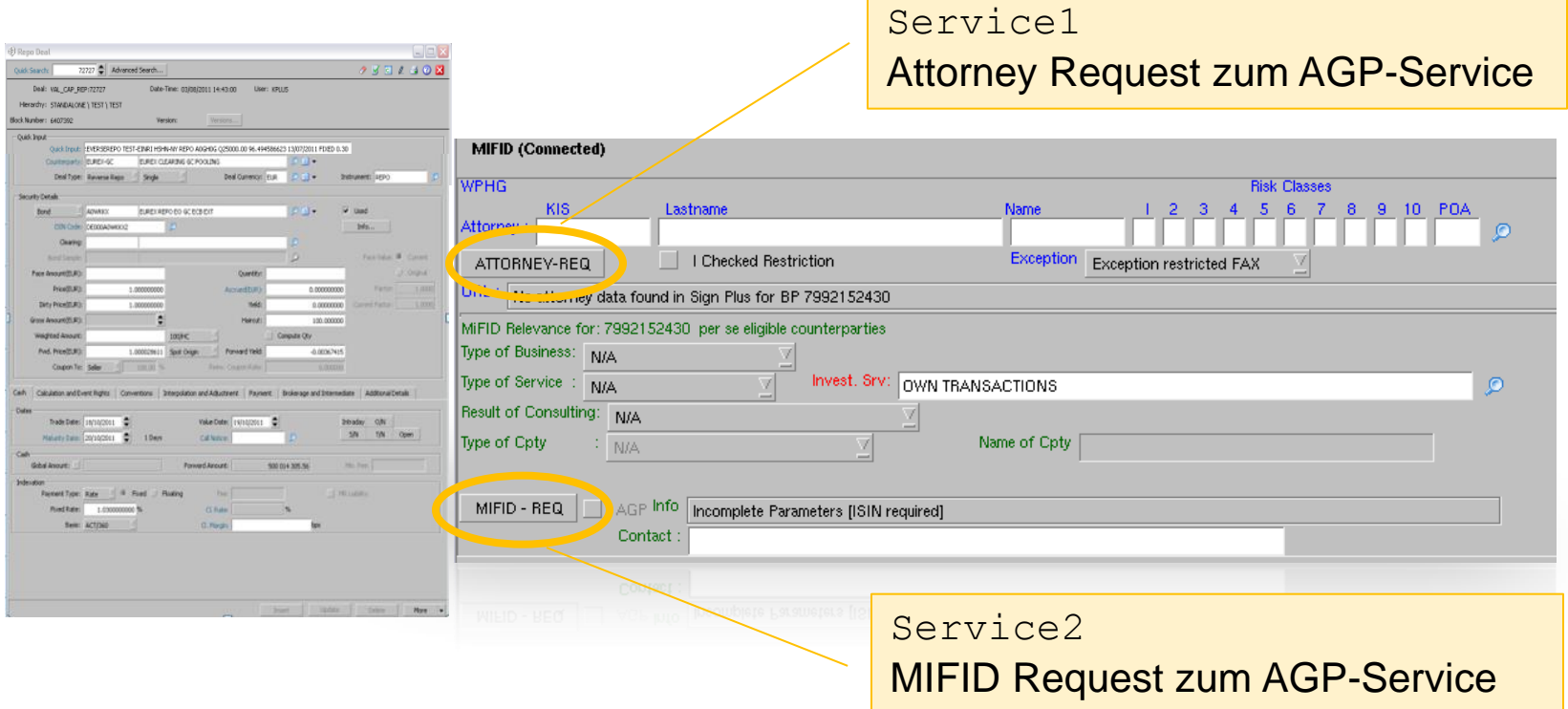

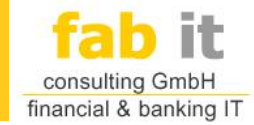

#### **Beispiel – Log: Attorney REQ 1**

```
18.10.2011 11:25:44: [okapi2ws]: debug: fabit_okapi_handler::message_callback(): key: ->RepoDeals<-
18.10.2011 11:25:44: [okapi2ws]: debug: fabit_okapi_handler::message_callback(): ICC_DATA_MSG_REQUEST: key=RepoDeals
18.10.2011 11:25:44: [okapi2ws]: debug: fabit_okapi_handler::message_callback(): Message Request ID: 7
18.10.2011 11:25:44: [okapi2ws]: debug: fabit_okapi_handler::message_callback(): UID = 209230
18.10.2011 11:25:44: [okapi2ws]: debug: fabit_okapi_handler::message_callback(): PID = 3020
18.10.2011 11:25:44: [okapi2ws]: debug: fabit_okapi_handler::message_callback(): ermittle REQUEST_TYPE.
18.10.2011 11:25:44: [okapi2ws]: debug: fabit_okapi_handler::message_callback(): Request Type ist 'AttorneyRequest'.
18.10.2011 11:25:44: [okapi2ws]: debug: fabit_okapi_handler::message_callback(): ICC_DataMsg_Buffer_get()
18.10.2011 11:25:44: [okapi2ws]: debug: fabit_okapi_handler::message_callback(): Datenlaenge: 8842
18.10.2011 11:25:44: [okapi2ws]: debug: okapi2ws::request_callback(): Verarbeitung fuer RequestId: 7; RequestType: AttorneyRequest; Key: RepoDeals.
18.10.2011 11:25:44: [okapi2ws]: debug: fabit_util::server_mode(): Stopsignal wird blockiert.
18.10.2011 11:25:44: [okapi2ws]: debug: okapi2ws_util::get_ws_message(): Export Modus: FULL
18.10.2011 11:25:44: [okapi2ws]: debug: FullExport::get_full_ws_msg(): Ticketerzeugung fuer Key 'RepoDeals'
18.10.2011 11:25:44: [okapi2ws]: debug: CreateMessage::create_ws_message(): Ticketlaenge: 8871
18.10.2011 11:25:44: [okapi2ws]: debug: okapi2ws_util::get_ws_message(): Return Status: 0
18.10.2011 11:25:44: [okapi2ws]: debug: okapi2ws::request_callback(): WS Nachricht an: TCP Server: 127.0.0.1; Port: 10000.
18.10.2011 11:25:44: [okapi2ws]: debug: fabit_tcp_client::send1(): 8871 Datenbytes werden geschrieben.
18.10.2011 11:25:44: [okapi2ws]: debug: fabit_tcp_client::send(): 8880 Datenbytes werden geschrieben.
18.10.2011 11:25:44: [okapi2ws]: debug: fabit_tcp_client::send(): Daten wurden gesendet; auf Antwort warten.
18.10.2011 11:25:44: [okapi2ws]: debug: fabit_tcp_client::send(): Fabit Protokoll nicht aktiviert.
18.10.2011 11:25:44: [okapi2ws]: debug: fabit_tcp_client::send(): 58 Datenbytes wurden empfangen.
18.10.2011 11:25:44: [okapi2ws]: debug: okapi2ws::request_callback(): WS Antwort: 'URL=No att...'
18.10.2011 11:25:44: [okapi2ws]: debug: okapi2ws::request_callback(): WS Antwort parsen...
18.10.2011 11:25:44: [okapi2ws]: debug: ParseWSReply::parse_ws_reply(): WS Antwort parsen...
18.10.2011 11:25:44: [okapi2ws]: debug: ParseWSReply::parse_ws_reply(): Feld: URL
18.10.2011 11:25:44: [okapi2ws]: debug: ParseWSReply::parse_ws_reply(): Wert: No attorney data found in Sign Plus for BP 7992152430
18.10.2011 11:25:44: [okapi2ws]: debug: okapi2ws::request_callback(): CW aktualisieren...
18.10.2011 11:25:44: [okapi2ws]: debug: UpdateCW::update_cw(): Custom Window wird aktualisiert; Key: RepoDeals
18.10.2011 11:25:44: [okapi2ws]: debug: UpdateCW::update_cw(): Ausfuehrung: ICC_DataMsg_init(ICC_DATA_MSG_REQUEST_ANSWER);
18.10.2011 11:25:44: [okapi2ws]: debug: UpdateCW::update_cw(): Ausfuehrung: ICC_DataMsg_Integer_set(DATA_KEY_REQUEST_ID);
18.10.2011 11:25:44: [okapi2ws]: debug: UpdateCW::update_cw(): Ausfuehrung: ICC_DataMsg_Integer_set(DATA_KEY_USER_ID);
18.10.2011 11:25:44: [okapi2ws]: debug: UpdateCW::update_cw(): Ausfuehrung: ICC_DataMsg_Integer_set(DATA_KEY_PID);
18.10.2011 11:25:44: [okapi2ws]: debug: UpdateCW::update_cw(): Ausfuehrung: ICC_DataMsg_set(DATA_KEY_TABLE);
18.10.2011 11:25:44: [okapi2ws]: debug: UpdateCW::update_cw(): Ausfuehrung: ICC_DataMsg_set(URL, No attorney data found in Sign Plus for BP 7992152430);
18.10.2011 11:25:44: [okapi2ws]: debug: UpdateCW::update_cw(): Ausfuehrung: ICC_DataMsg_send_to_server();
18.10.2011 11:25:44: [okapi2ws]: debug: okapi2ws::<f>(): Statistikdaten in 'okapi2ws.x' speichern.
18.10.2011 11:25:44: [okapi2ws]: debug: okapi2ws::transaction_save(): Transaktionsstatus wird gesichert in okapi2ws.x.
18.10.2011 11:25:44: [okapi2ws]: debug: fabit util::file save(): Directory = .
18.10.2011 11:25:44: [okapi2ws]: debug: fabit_util::file_save(): ./okapi2ws.x wird gesichert.
18.10.2011 11:25:44: [okapi2ws]: debug: fabit_util::file_save(): Datei wurde gesichert (./okapi2ws.x)
18.10.2011 11:25:44: [okapi2ws]: debug: fabit_util::server_mode(): Stopsignal wird freigegeben.
18.10.2011 11:25:44: [okapi2ws]: debug: okapi2ws::request_callback(): Request fertig bearbeitet: RequestId: 7; RequestType: AttorneyRequest; Key: RepoDeals
```
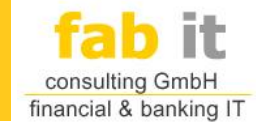

#### **Beispiel – Log: Attorney REQ 2**

**### XML-Request: ### <soapenv:Envelope xmlns:soapenv="http://schemas.xmlsoap.org/soap/envelope/" xmlns:ser="http://service.attorney.customer.fabit.com/"> <soapenv:Header/> <soapenv:Body> <ser:GetAllAttorneysAndExperiencesRequest> <ser:BusinesspartnerID>7992152430</ser:BusinesspartnerID> </ser:GetAllAttorneysAndExperiencesRequest> </soapenv:Body> </soapenv:Envelope> - [de.fabit.ws.WebServiceClient] Tue Oct 18 11:25:44 CEST 2011 - Debug : ### XML-Response (mit Umlaute): ### <?xml version='1.0' encoding='UTF-8'?><S:Envelope xmlns:S="http://schemas.xmlsoap.org/soap/envelope/"><S:Body><ns2:GetAllAttorneysAndExperiencesResponse xmlns:ns2="http://service.attorney.customer.fabit.com/"><ns2:Success>false</ns2:Success><ns2:Message>No attorney data found in Sign Plus for BP 7992152430</ns2:Message></ns2:GetAllAttorneysAndExperiencesResponse></S:Body></S:Envelope> - [de.fabit.ws.WebServiceClient] Tue Oct 18 11:25:44 CEST 2011 - Debug : ### XML-Response (ohne Umlaute): ### <?xml version='1.0' encoding='UTF-8'?><S:Envelope xmlns:S="http://schemas.xmlsoap.org/soap/envelope/"><S:Body><ns2:GetAllAttorneysAndExperiencesResponse xmlns:ns2="http://service.attorney.customer.fabit.com/"><ns2:Success>false</ns2:Success><ns2:Message>No attorney data found in Sign Plus for BP 7992152430</ns2:Message></ns2:GetAllAttorneysAndExperiencesResponse></S:Body></S:Envelope> - [de.fabit.ws.WebServiceClient] Tue Oct 18 11:25:44 CEST 2011 - Normal: Speicher Attorneys in DB ... - [de.fabit.mifid.k2j.PortListenerThread] Tue Oct 18 11:25:44 CEST 2011 - Normal: Ticket\_20111018\_11-25-44-387\_0003\_00008616.tic - Send answer back to Kondor-Tradekast-Client for Attroneys ... - [de.fabit.mifid.k2j.PortListenerThread] Tue Oct 18 11:25:44 CEST 2011 - Normal: Ticket\_20111018\_11-25-44-387\_0003\_00008616.tic - Request finisched - ALL FINE! - [de.fabit.mifid.k2j.PortListenerThread] Tue Oct 18 11:25:44 CEST 2011 - Normal: Verarbeitung der Attroneys abgeschlossen. - [de.fabit.mifid.k2j.PortListenerThread] Tue Oct 18 11:25:44 CEST 2011 - Normal: Finished ticket: 'Ticket\_20111018\_11-25-44-387\_0003\_00008616.tic Duration: 416 ms - [de.fabit.mifid.k2j.PortListenerThread]**

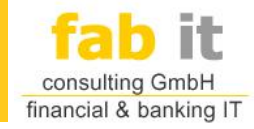

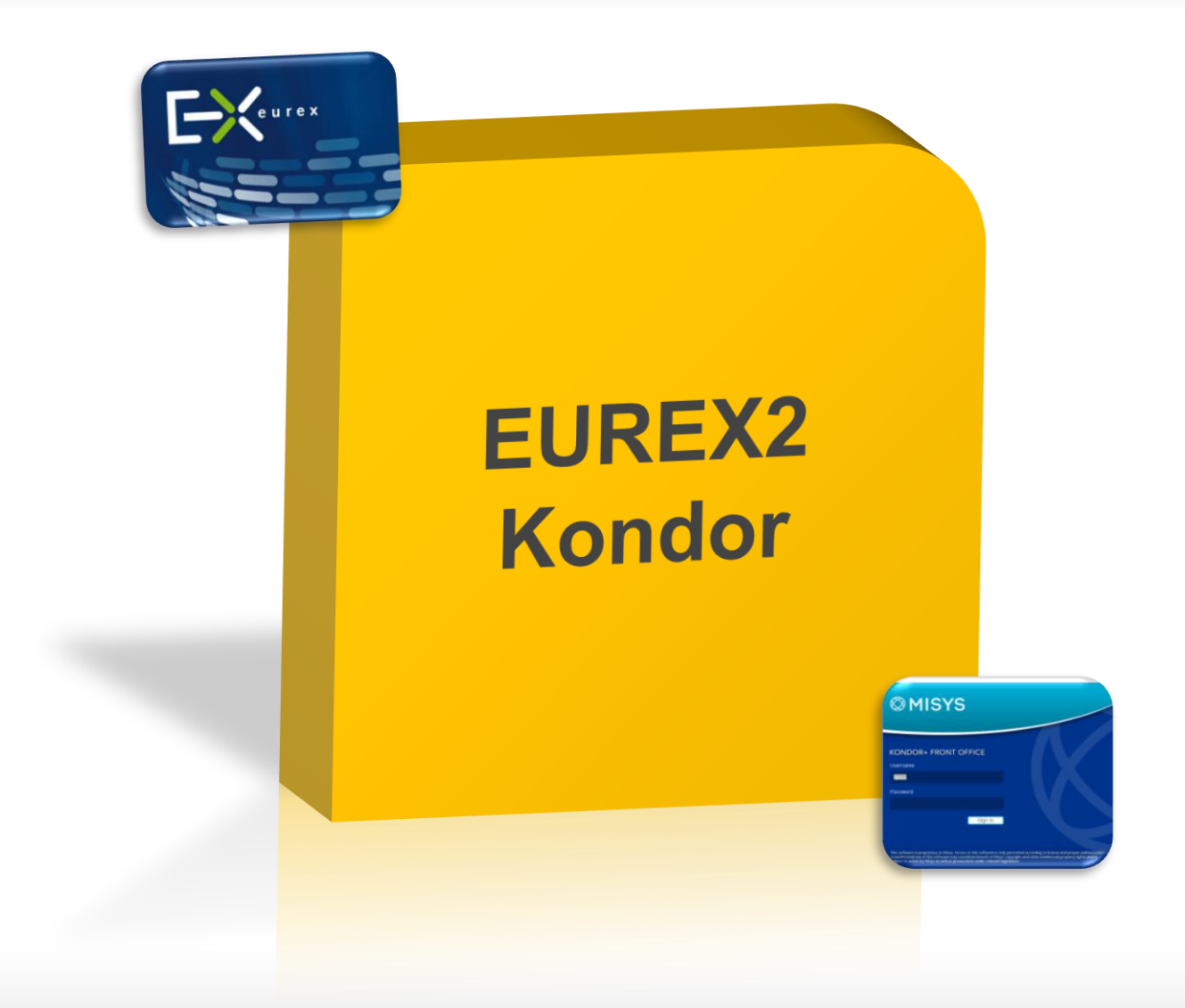

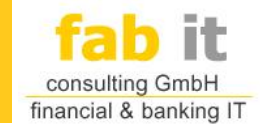

#### EUREX an Kondor+

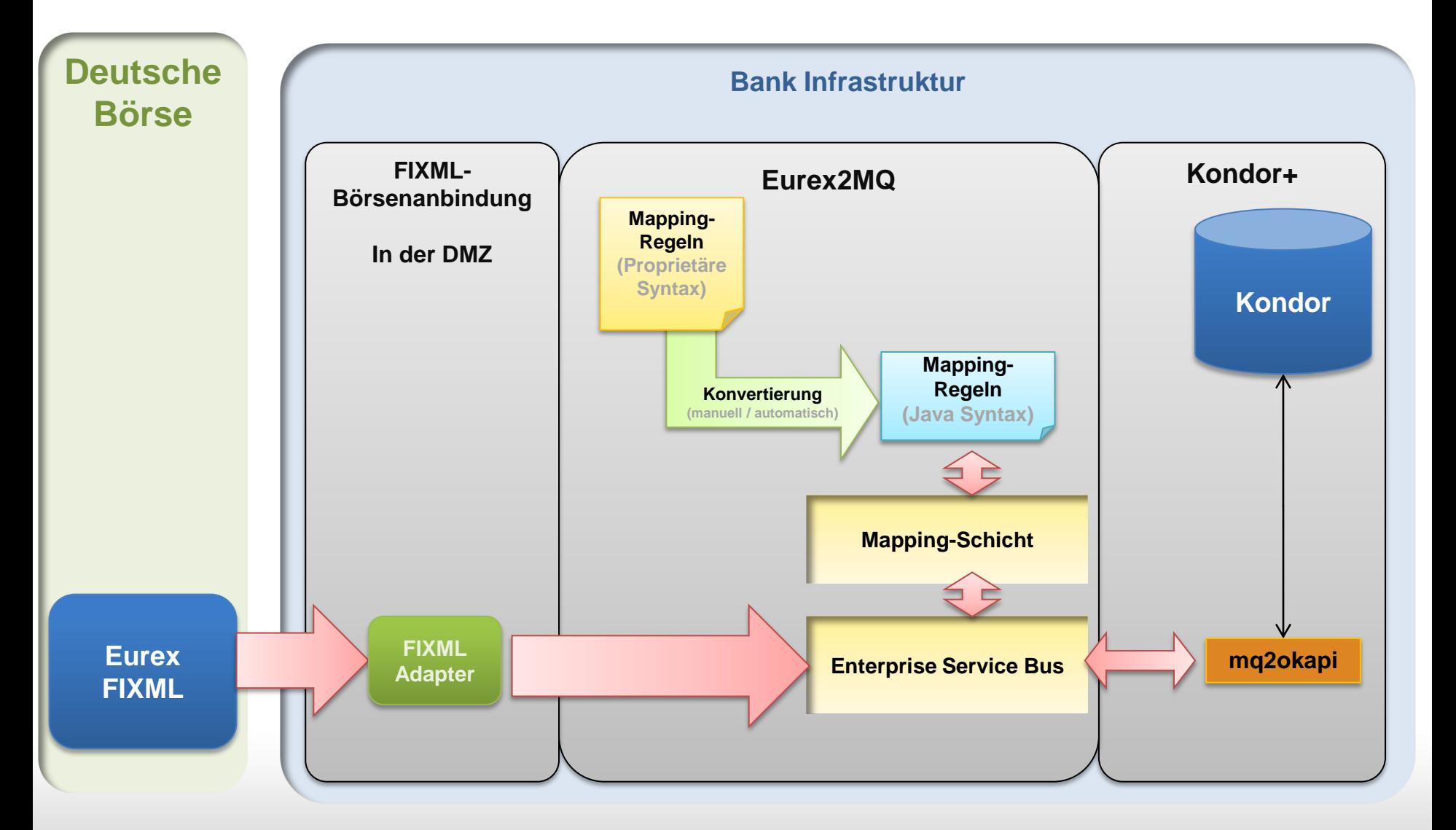

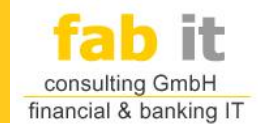

## Zielsystemarchitektur

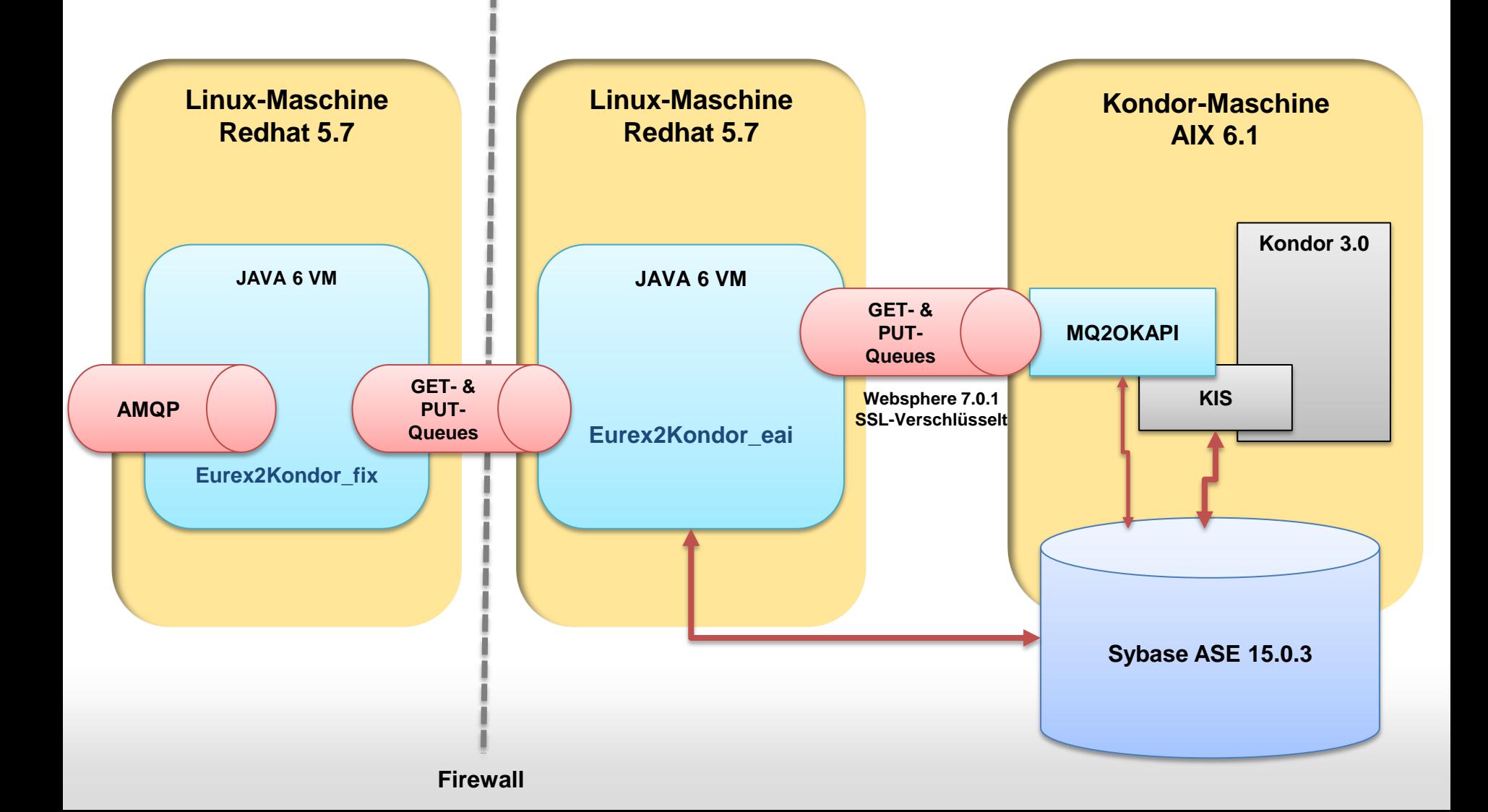

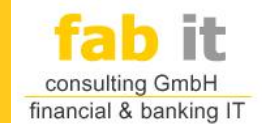

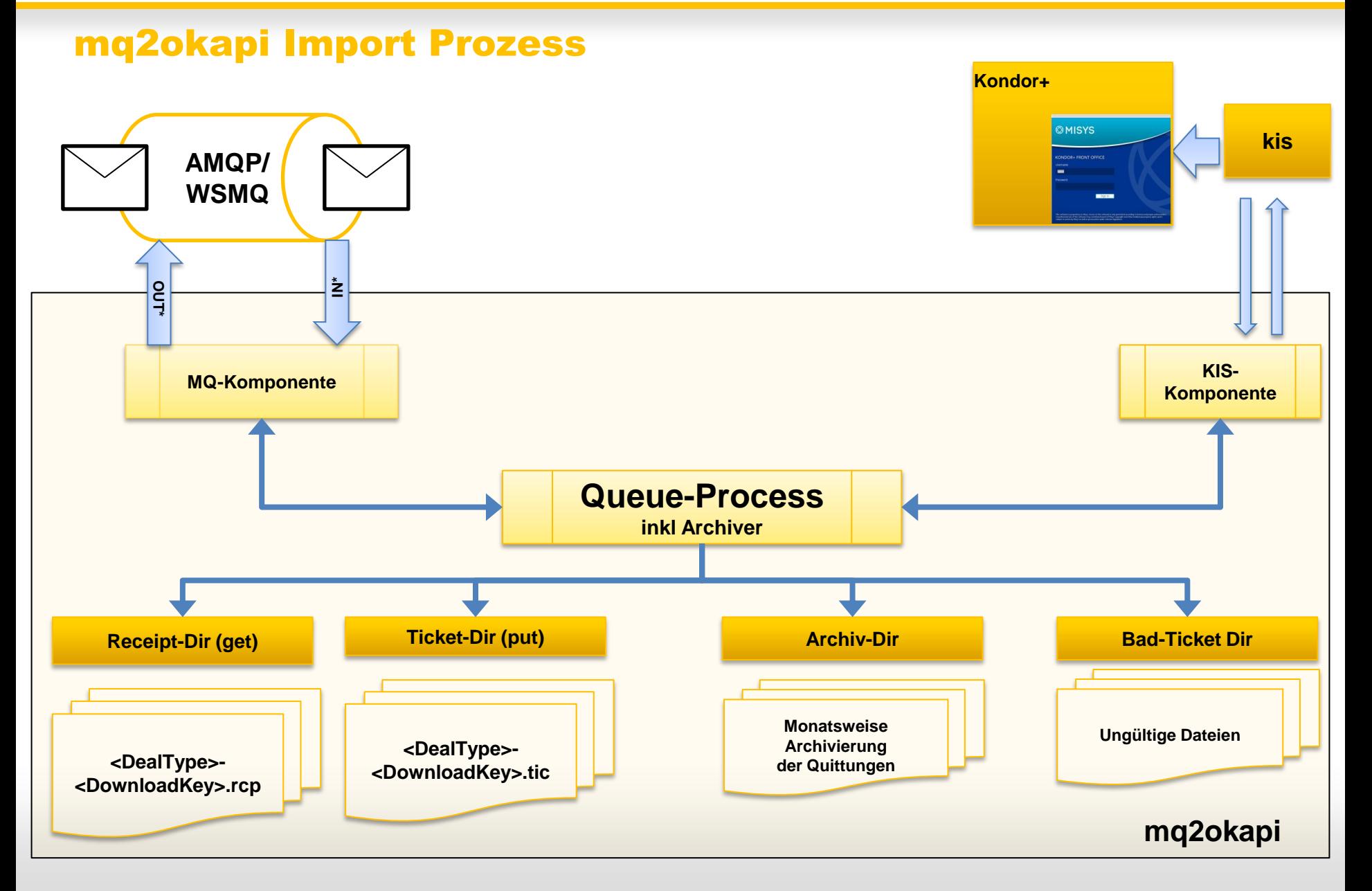

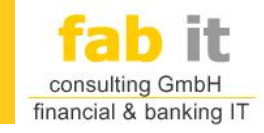

## Ticket-Pipeline

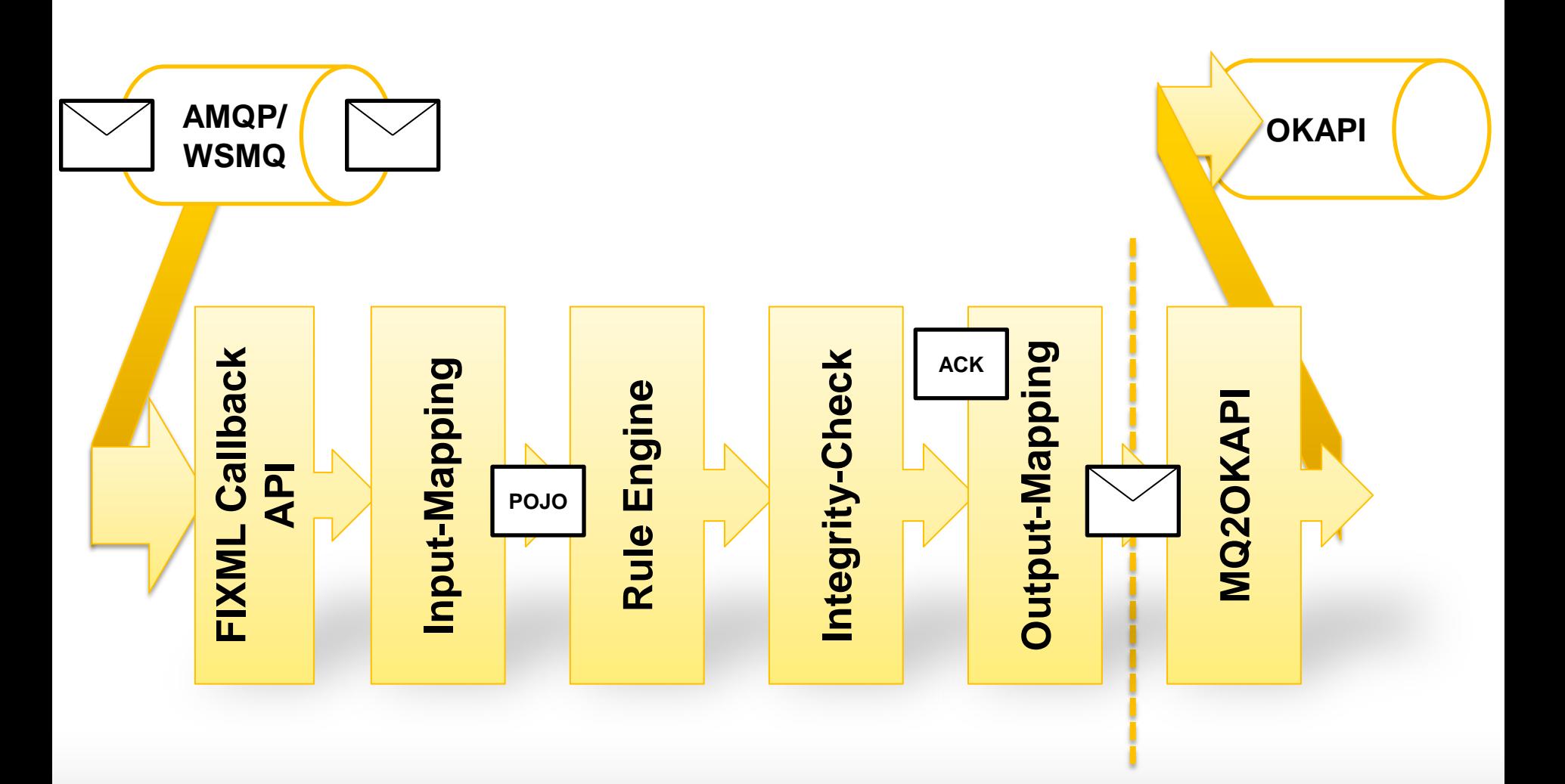

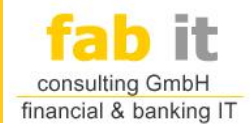

#### Kondor+ Zusatz Applikation: ALM Generator

- **Funktionen** 
	- Betrieb als Kondor+ Applikation, direkt aus dem K+ Menu startbar
	- Keine eigene Userverwaltung: Verwaltung über Kondor+
	- Sehr einfache und übersichtliche GUI Bedienung
	- Ressourcen schonende Architektur
	- Import und Handling in realtime
	- Behandlung von "hausinternen" qualitätsgesicherten eigenen Kursen

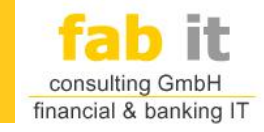

# Ticket-Pipeline

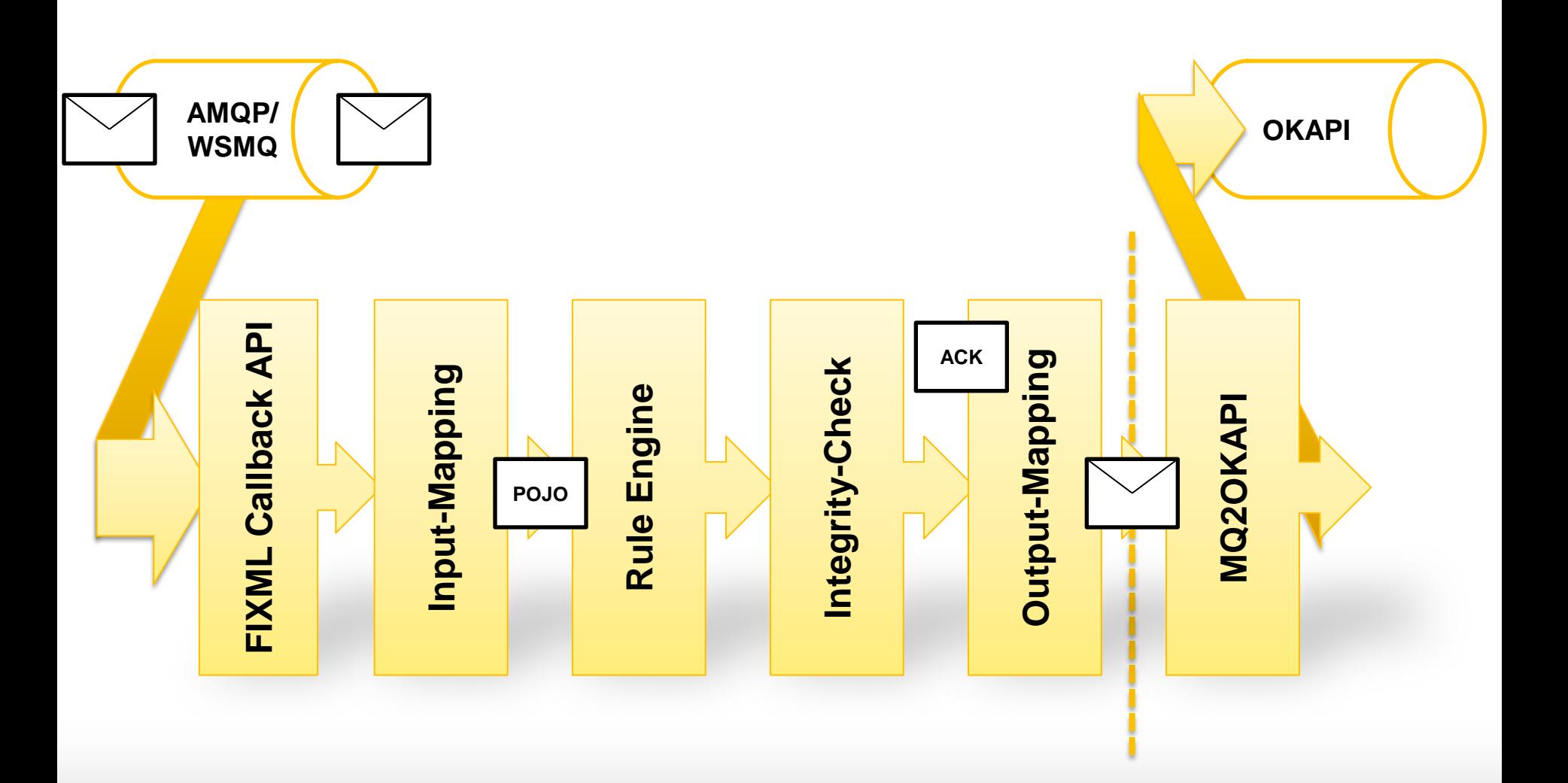

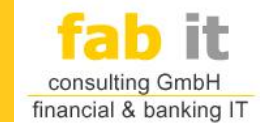

# Integrity Check

- **Prüft Instrumente und Stützstellen**
- **Legt sie bei Bedarf über die OKAPI-Schnittstelle an**
- **Gleiche Vorgehensweise wie bei RPTA111**

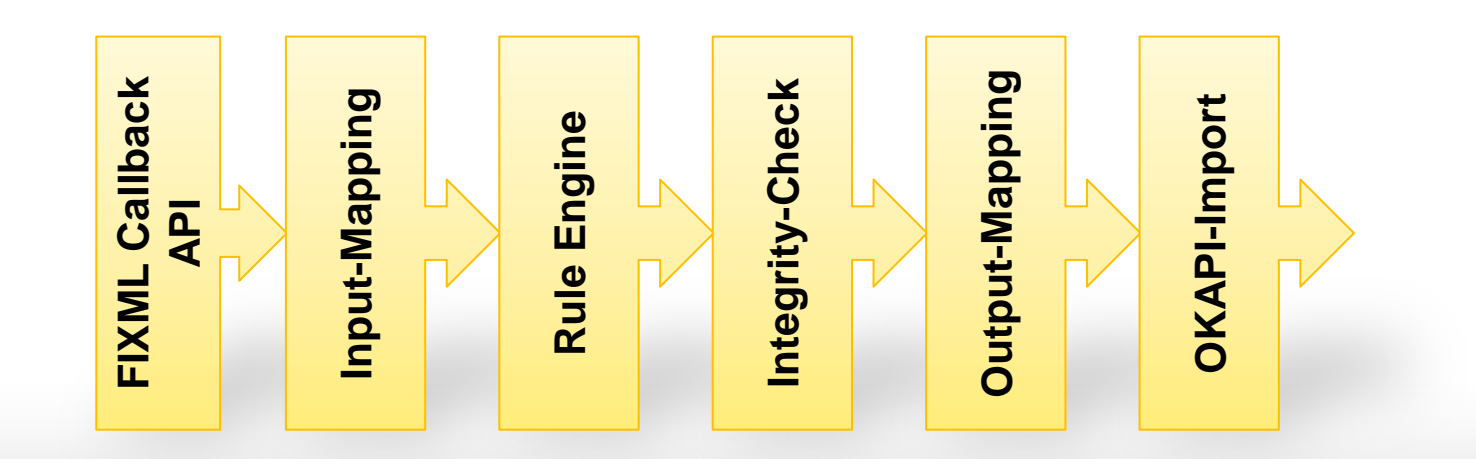

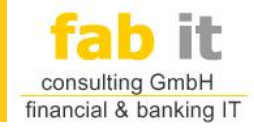

# ORDFX-Adapter **ALM-Generator**

Kondor+ Interface für Excel Anwendungen

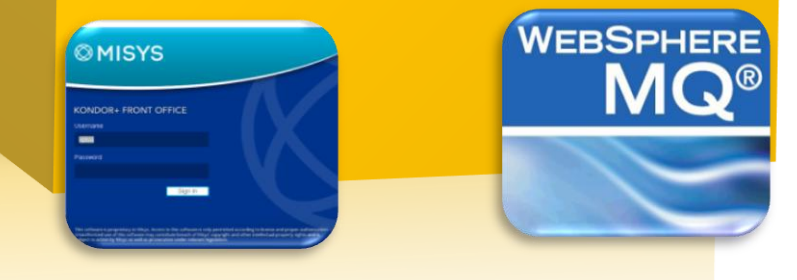

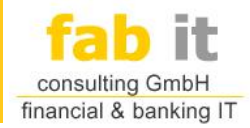

#### Kondor+ Zusatz Applikation: ALM Generator

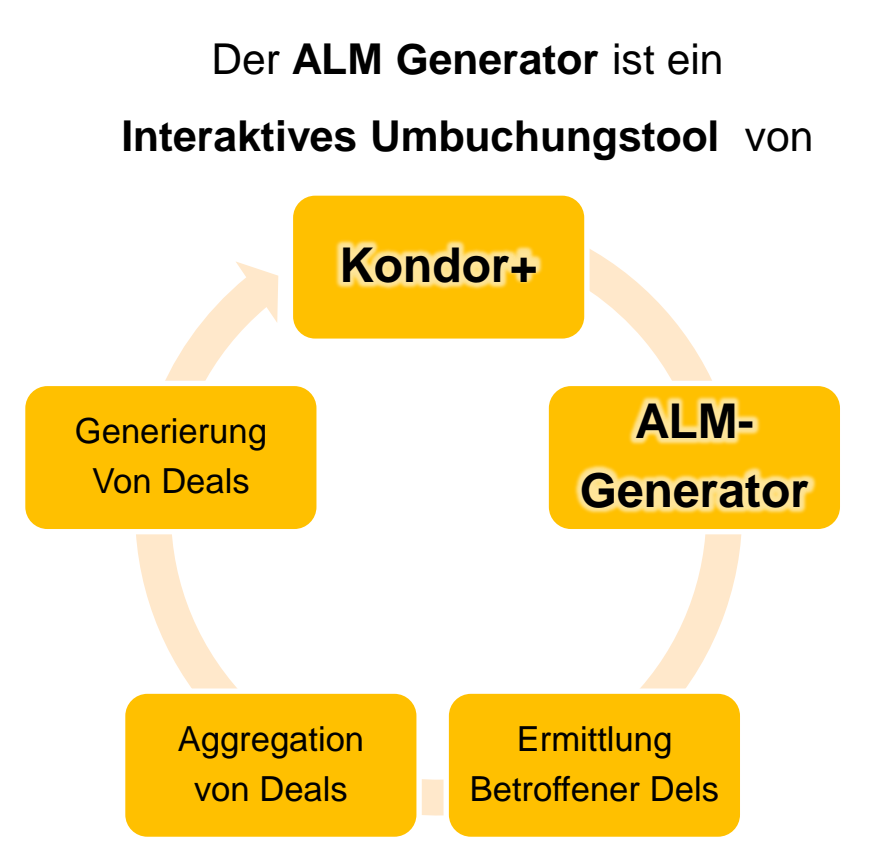

kurzfristigen LoansDepositsDeals innerhalb des Treasury

vom Long Term Desk in den Short Term Desk

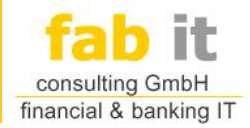

#### Kondor+ Zusatz Applikation: ALM Generator

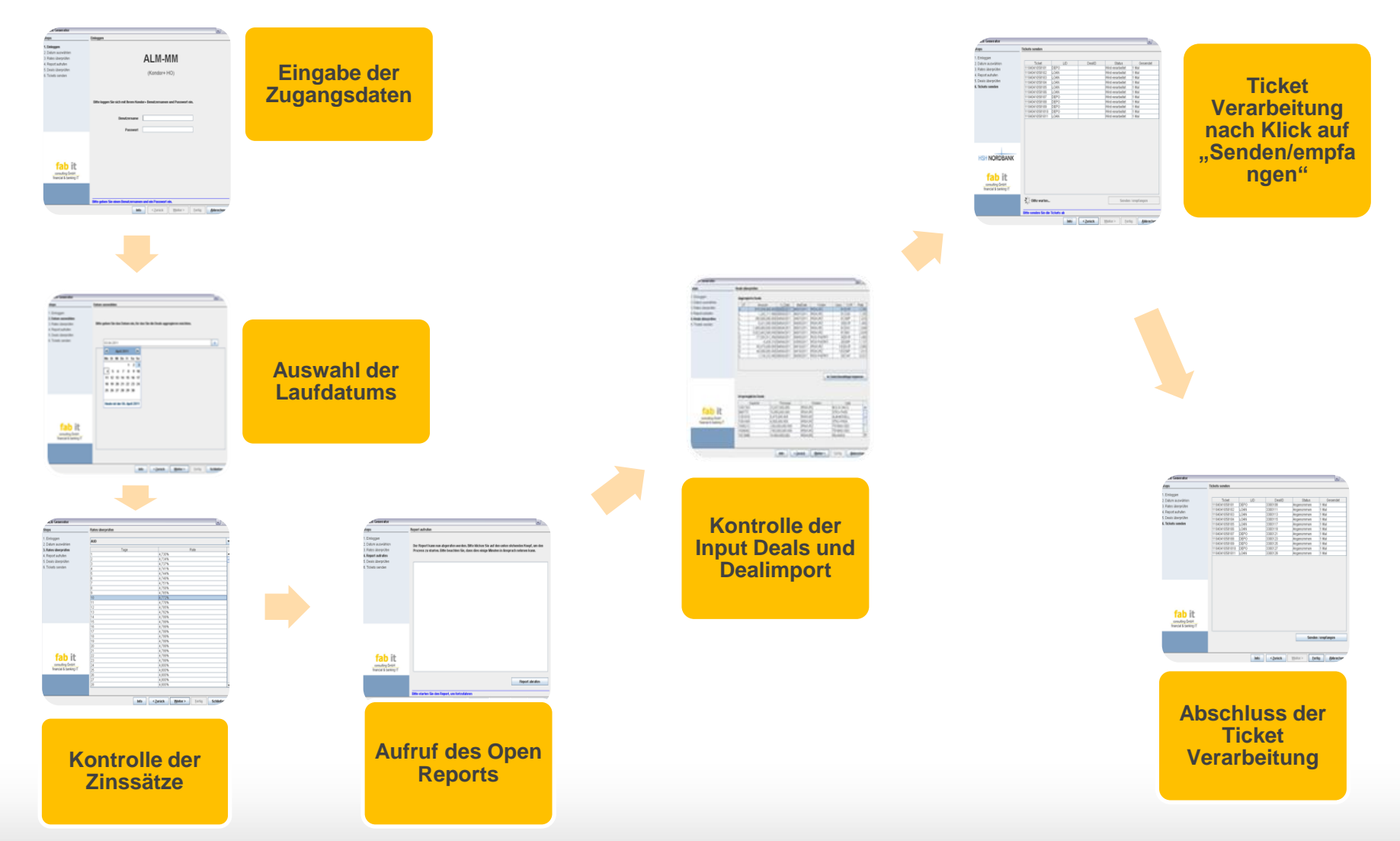

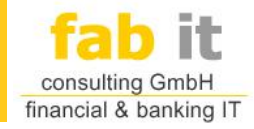

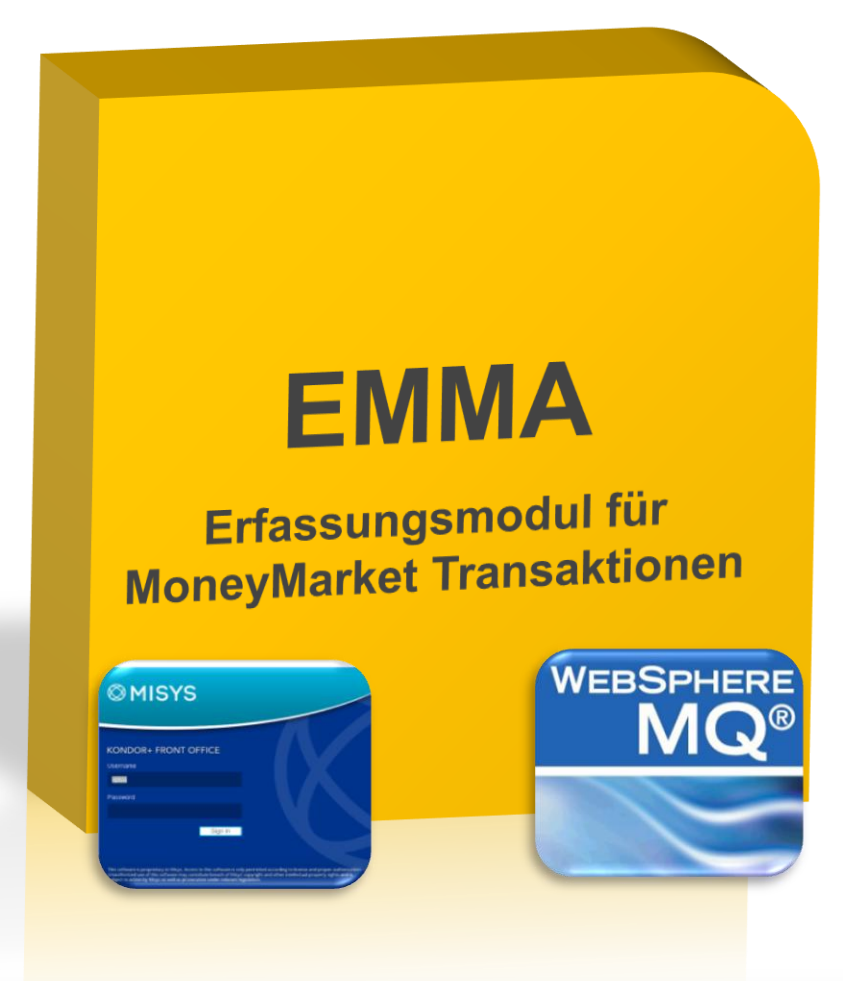

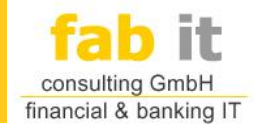

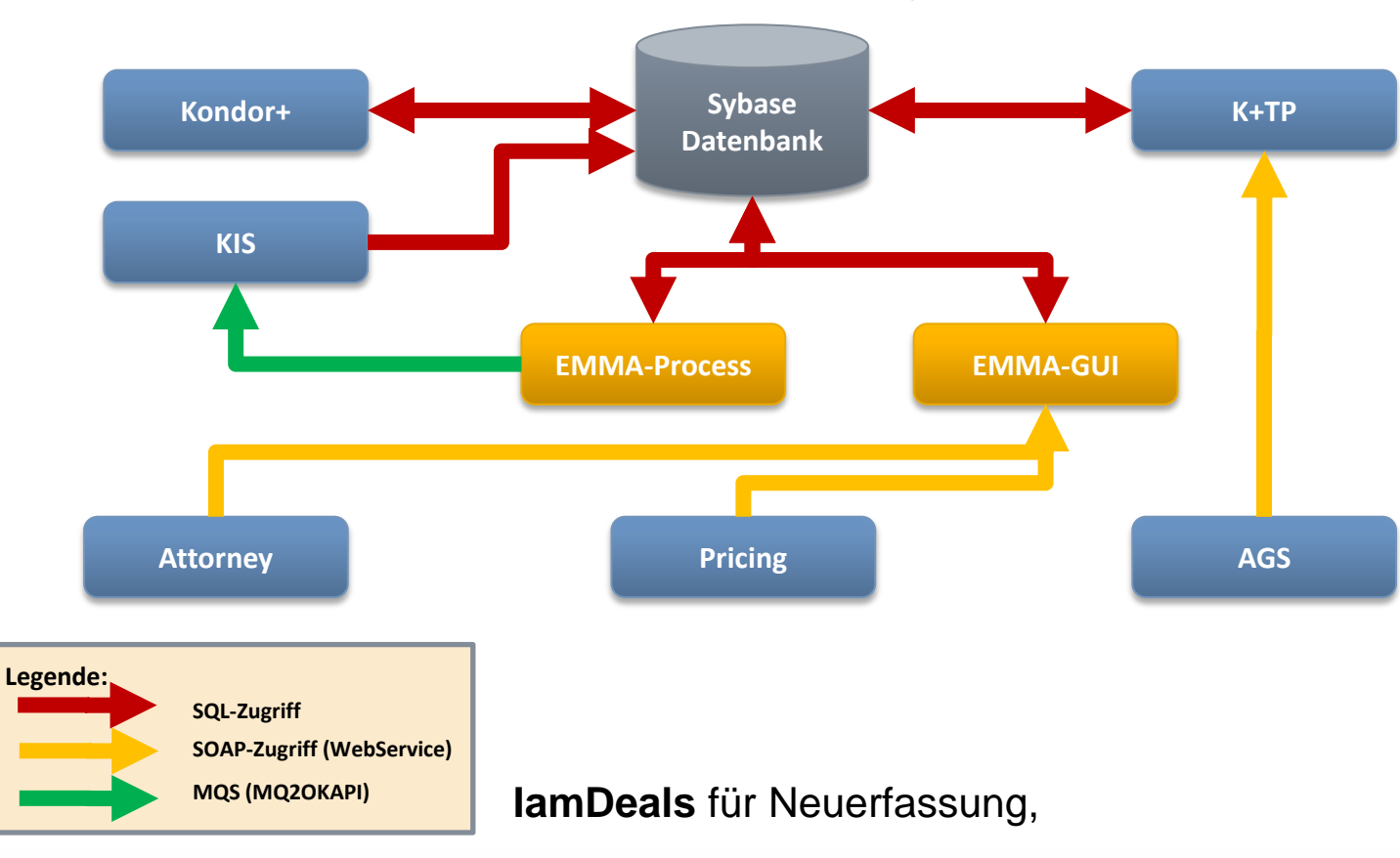

EMMA ist ein erweitertes **MoneyMarket Tool** für

Sammel-**Prolongationen** und Sammel-**Abwicklung**

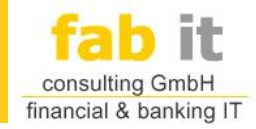

**EMMA** ist ein als 2-Tier-Architektur konzipiert:

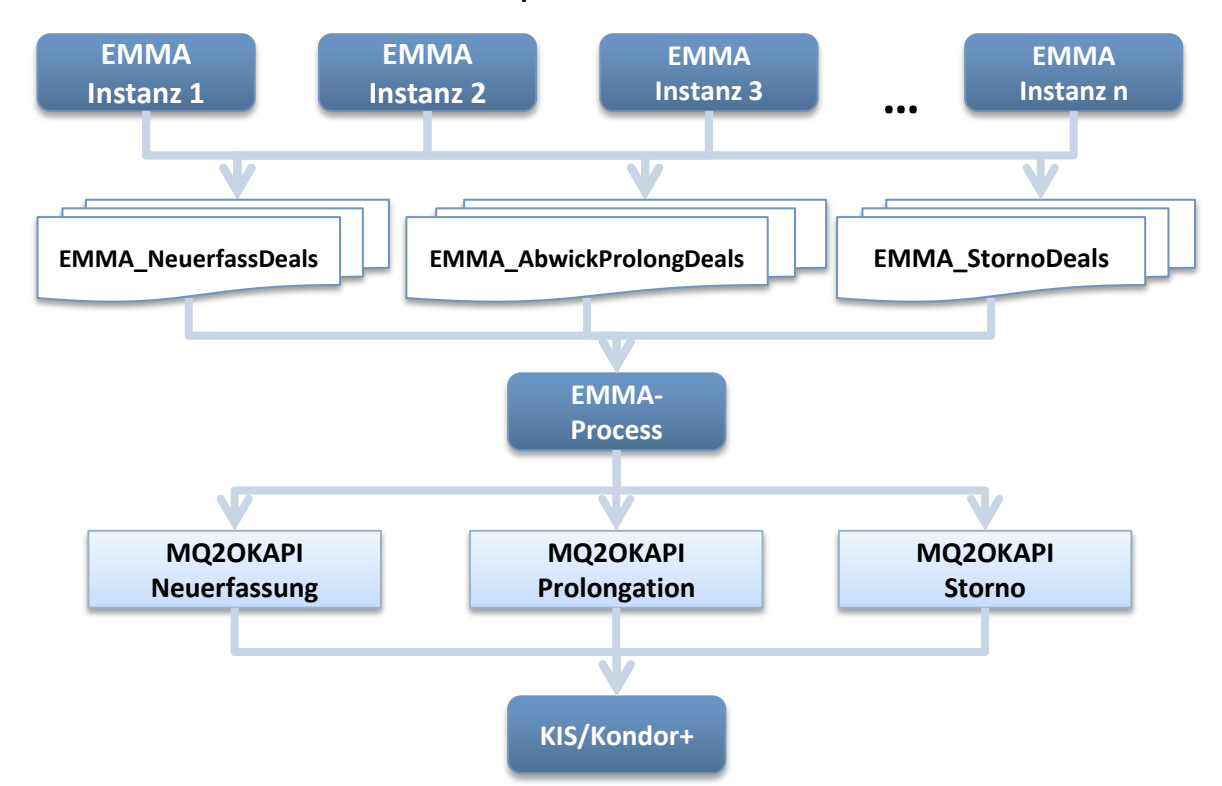

- Damit: Benutzersicht und Datensicht separiert,
- ► Dadurch: können mehrere Benutzer von verschiedenen Arbeitsplätzen aus gleichzeitig arbeiten

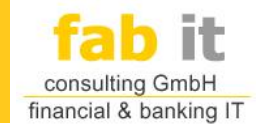

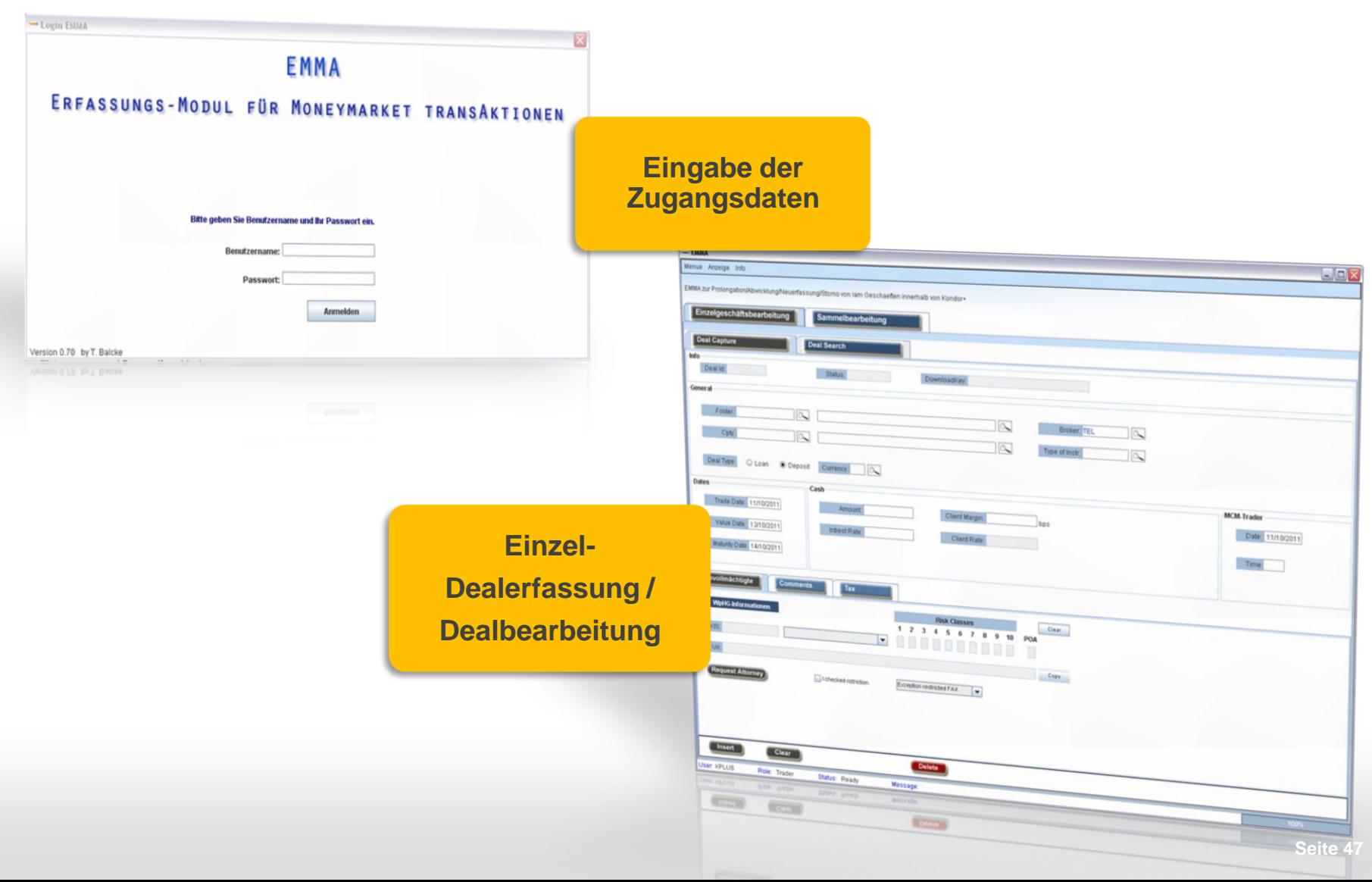

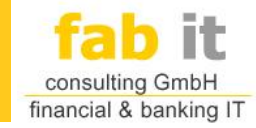

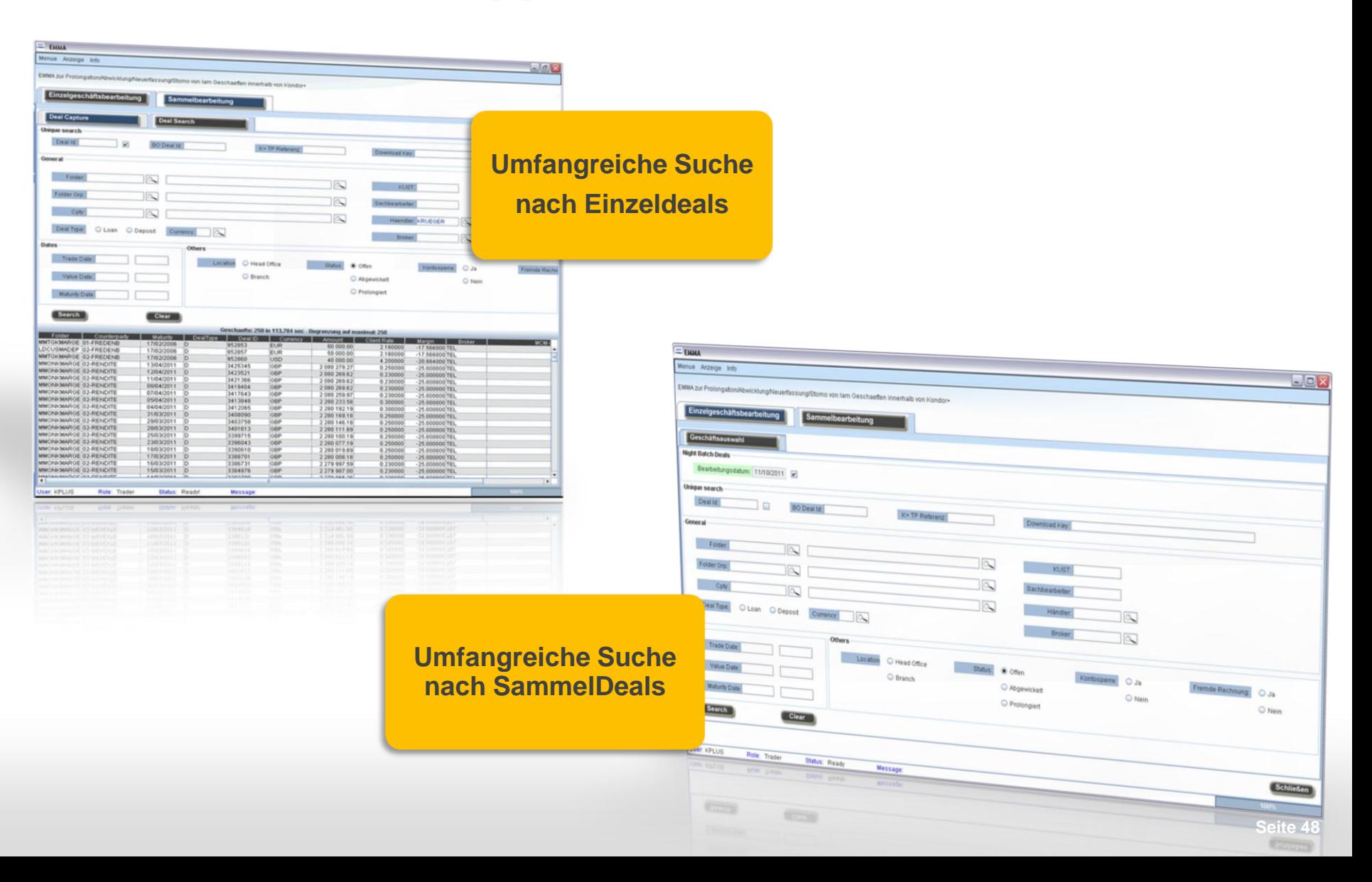

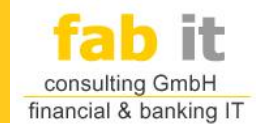

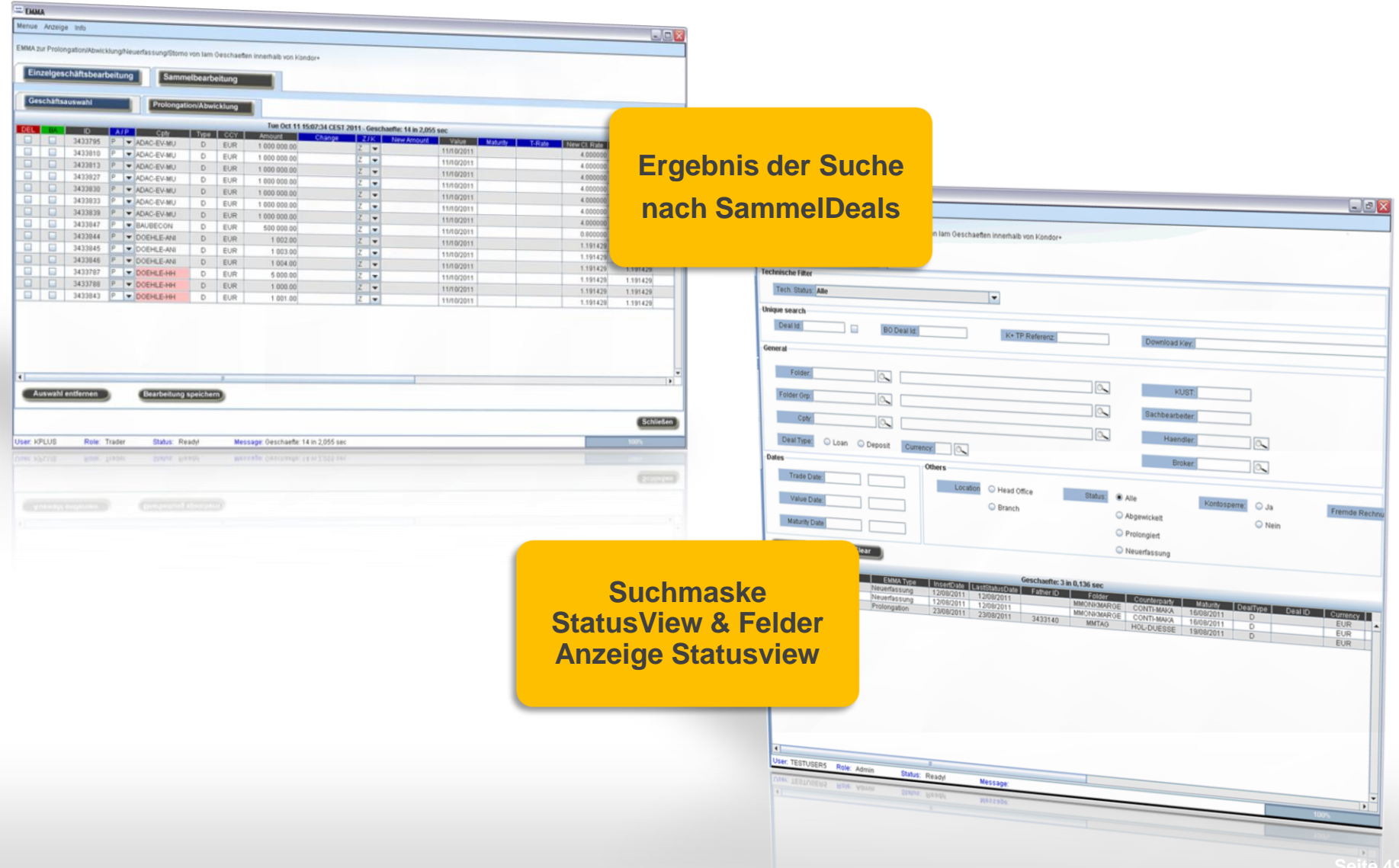

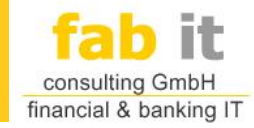

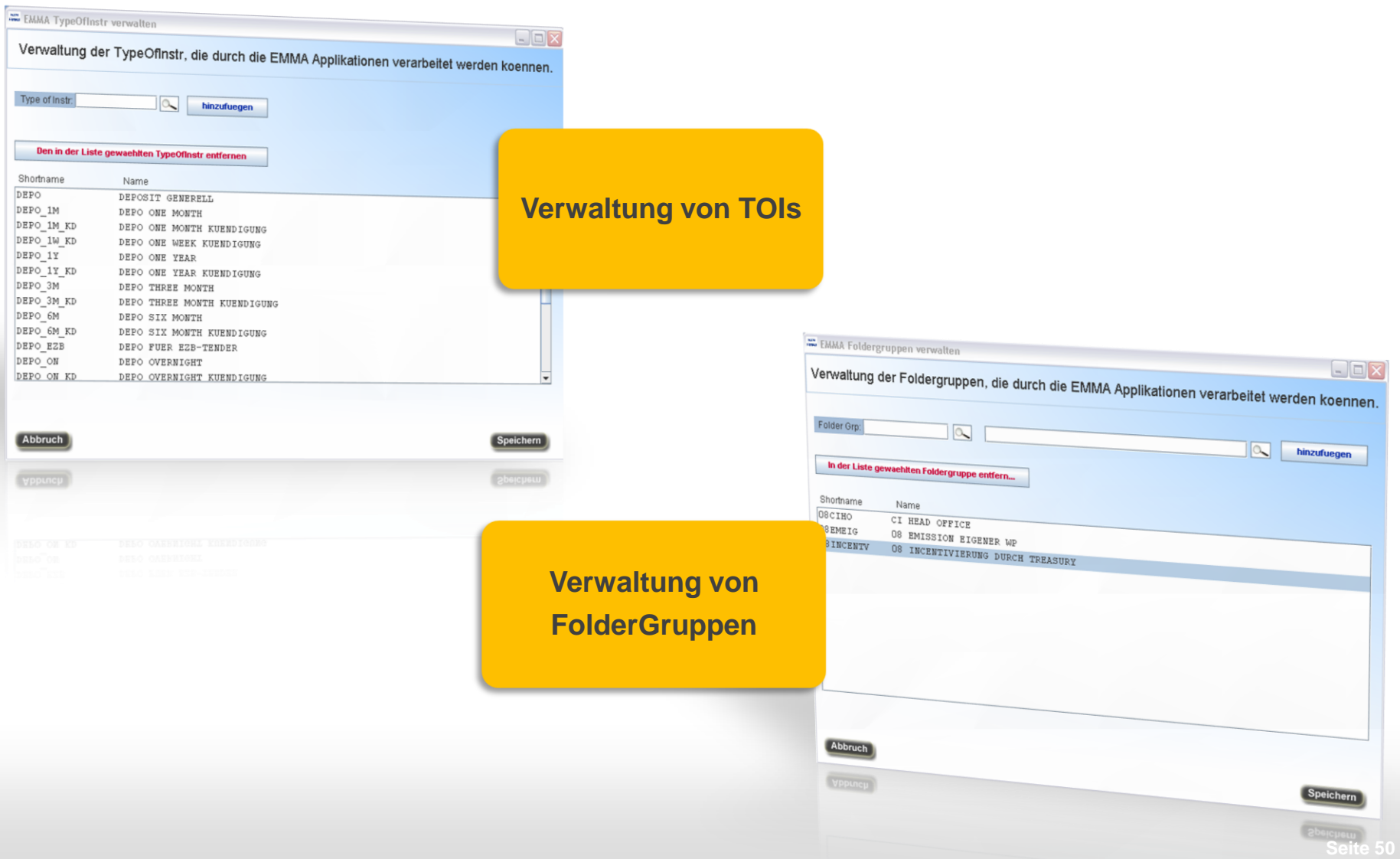

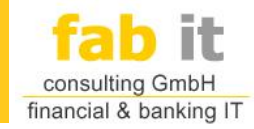

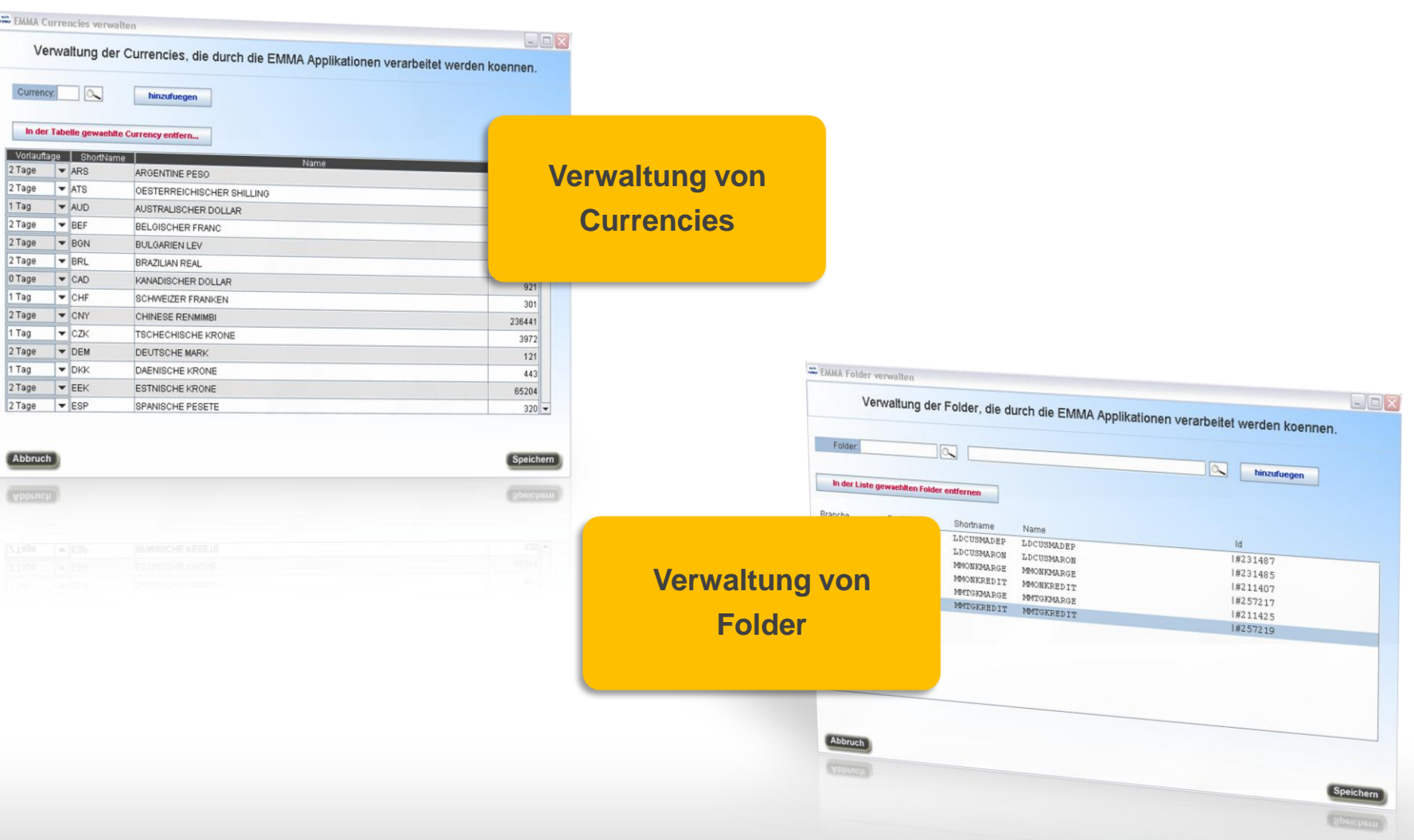

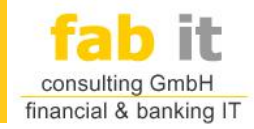

- **Funktionen** 
	- Betrieb als Kondor+ Applikation, direkt aus dem K+ Menu startbar
	- Keine eigene Userverwaltung: Verwaltung über Kondor+
	- Sehr einfache und übersichtliche GUI Bedienung
	- Ressourcen schonende Architektur
	- Kostenreduzierung: Reduzierung von K+ MM Lizenzen
	- Import und Handling in Realtime
	- Night-Batch Behandlung für optimiertes Arbeiten
	- Interfaces zu K+, K+TP, Pricing-Modul, AGS, MIFID-Bevollmächtigten

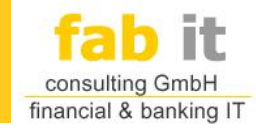

#### Vielen Dank für Ihre Aufmerksamkeit!

#### Kontakt

#### **Fabit GmbH**

Tel: E-Mail: Web:

+49 421 / 41 749 763 info@fabit-gmbh.de http://www.fabit-gmbh.de